# **GSM/GPRS/GPS Long Time Standby Tracker User Manual**

1

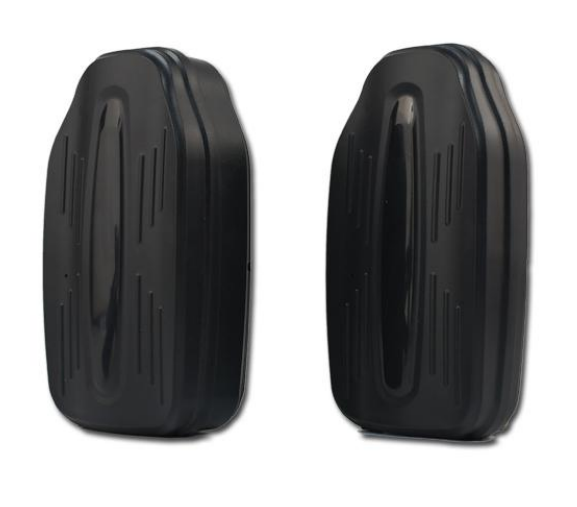

## **Preface**

Thank you for purchasing the tracker. This manual shows how to operate the device smoothly and correctly. Make sure to read this manual carefully before using this product. Please note that specification and information ar **Preface**<br>Thank you for purchasing the tracker. This manual shows how to operate the<br>device smoothly and correctly. Make sure to read this manual carefully before<br>using this product. Please note that specification and info **Preface**<br>
Thank you for purchasing the tracker. This manual shows how to operate the<br>
device smoothly and correctly. Make sure to read this manual carefully before<br>
using this product. Please note that specification and i **Preface**<br>
Thank you for purchasing the tracker. This manual shows how to opera<br>
device smoothly and correctly. Make sure to read this manual carefully l<br>
using this product. Please note that specification and information **Example 19 Thank** you for purchasing the tracker. This manual shows how to operate the device smoothly and correctly. Make sure to read this manual carefully before using this product. Please note that specification and i Thank you for purchasing the tracker. This manual shows how to operate the device smoothly and correctly. Make sure to read this manual carefully before using this product. Please note that specification and information ar

# **1. Introduction**

The tracker working based on the GSM/GPRS/LBS/AGPS network and GPS satellite positioning system, which set multiple functions of security, positioning, monitoring surveillance, and tracking in its entirety. It can track and monitor remote target by SMS or internet. **Advantage:Long time standby,and no need**

**installation, just adsorb under the car bottom,itself has magnetic force.**

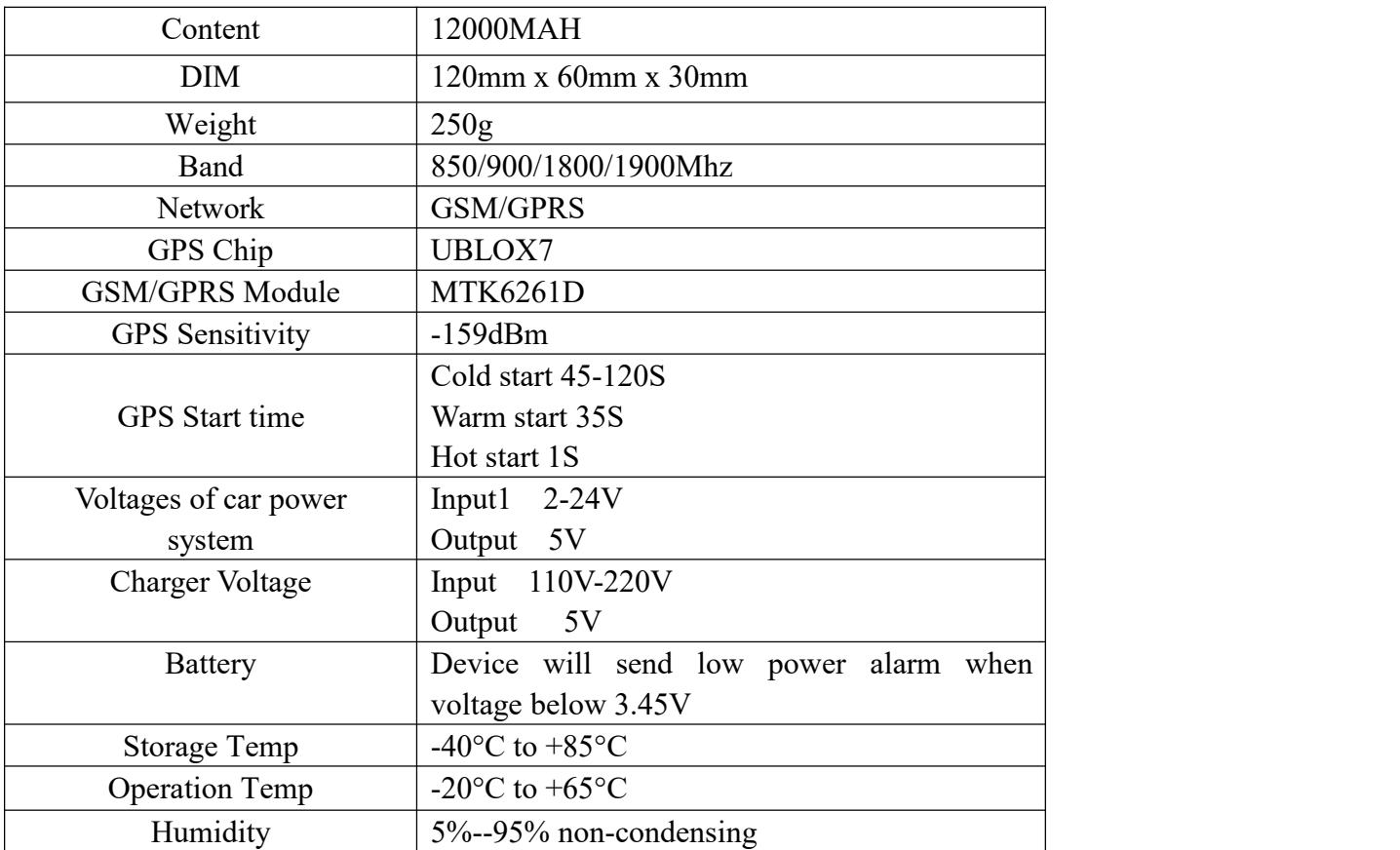

# **2. Specifications**

#### **3. Operating Instructions**

**For the first time activating the device, once Sim card is inserted, device will be on automatically.**

#### **3.1 SIM Card Pre-installation, specification note**

a. GSM Sim Only

- b. SIM card should have its GPRS function enabled.
- c. SMS request will function only if Caller ID function is enabled.

#### **3.2 SIM Card Installations and Removal**

- a. Open waterproof rubber
- b. Insert SIM card into the SIM slot.
- c. Do not install it in a environment which is more than GSM performance
- d. Call the device SIM number and it is supposed to get through
- e. Ensure the waterproof rubber is closed after SIM installation

# **3.3 Device light description**

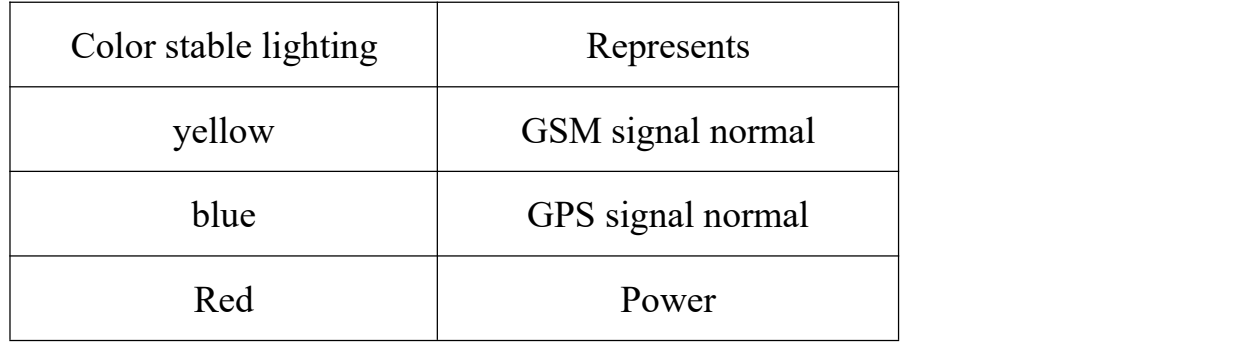

3

#### **4. Setting By SMS**

#### **4.1 Single Locating**

The center number set command:

g1234

Repy: Google map link +IMEI number + GPS status + Speed + Time

#### **4.2 Set The Center Number**

The center number set command:

admin123456 00000000000 ( Phone number)

Example: admin123456 18575518750

Reply: admin ok

(If you would like to delete the center number,please send "**FORMA**"to initialize all the setting.)

### **4.3 Modify Password**

The default password is 123456

Command: password123456 new password (6 digits)#

Example: password123456 888888#

Reply: password ok

#### **4.4 Modify The Interval Time Of GPRS Data Upload**

Command: upmove123456 time (In seconds) #

Example: upmove123456 120#(The default setting is 120s)

Reply : ok

The interval time of GPRS data upload can be set to between 1s and 300s.

#### **4.5 Monitoring Voice Number Setting**

Command: 88

If the command set successful, send the massage by your phone, then the device will call back to monitor.

#### **4.6 Mode Setting**

1. Single working mode

Command: DW00 ( 00 means the time you want to set)

Example:DW05( The single working time set as five)

Reply: GPS Time Set OK

Five minutes later after your setting, it will run back to the default setting.

2.Default working mode

Command: auto123456 Reply: ok

The device will turn to sleeping mode if there is not any operation in10 minutes, and the GPS and GPRS will turn off, shake it or sending command will let it work again.

3.Keep working mode

Command:nslp123456 Reply: ok

The device will turn off the sleeping mode after this command.

# **4.7 Over Speed Alert ( By SMS)**

1.set the highest speed

Command:speed123456 000 ( 000 means the time to set)

Example: speed123456 080 (The speed set as 80)

Reply: speed ok

2.turn off the speed alert

Command:speed123456 000

Reply: speed ok

### **4.8 Shock Alert**

1.Turn on the shock alert( by SMS)

Command:125# Reply: ok

Turn off the shock alert(by SMS)

Command:126# Reply: ok

2.Turn on the shock alert( by Phone) Command:122# Reply: ok Turn off the shock alert( by Phone) Command:121# Reply: ok

**4.9 Movement Alert**

Command: move123456 000 Example:move123456 300 (Default setting is 300 meter) Reply: move ok Command: nomove123456 ( Turn off the movement alert) Reply: nomove ok

#### **4.10 Setting Protection**

Setting Protection Command: SF (Send this command after all the alarms are set up, the alarms are effective after you open the protection).

Reply: SF ok

Undo Setting Protection Command: CF

Reply: CF ok

(The device will automatically disarm after an alarm, then need to re-send the

SF command , the alarms will be effective)

#### **4.11 Restart Device and Settings Restore Factory**

Restart Device Command: CQ

When the device received the command, it will reply "system reset ok", and

then restart device after 1 min.

Settings Restore Factory Command: FORMA

When the device received the command, it will restore factory settings and auto restart.

#### **4.12 IPAnd Port Setting**

Command: DOMAIN=IP or domain:port

Example: IP 220.231.203.248 7700

#### **4.13 APN Setting**

Set APN Name Command: apn123456 name Set apn user Command: apnuser123456 user Set APN passwords Command: apnpasswd123456 password Example: indonisia telkomsel APN name is internet ,user is wap , password is wap123. then should set as follow: apn123456 internet( The default operator is cmnet) apnuser123456 wap apnpasswd123456 wap123

#### **4.14 Check setting status**

Command: CXZT

Reply: Software version + ID no.  $+IP$  + port  $+APN$  + Mode + GPS status +

GSM status

#### **5. GPS Tracking system**

1) Make sure you have set the correct IP,Port,APN.

2) Enter: [www.gpstky.net,](http://www.gpstky.net) then login with your account name and password pls.

3) Download APP "**Tracker King**" which can be downloaded from Google play store or Apple play store.

4) Scan code to download "Tracker King".

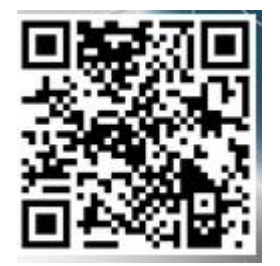